## 比特蜜蜂 **RR-200 Nicehash.com** 矿池使用教程

第一步,nicehash 是国外矿池,需要翻墙,打开翻墙软件 Lanter,下载地址 https://github.com/getlantern/forum

a 第二步,打开 nicehash.com,注册登录账号

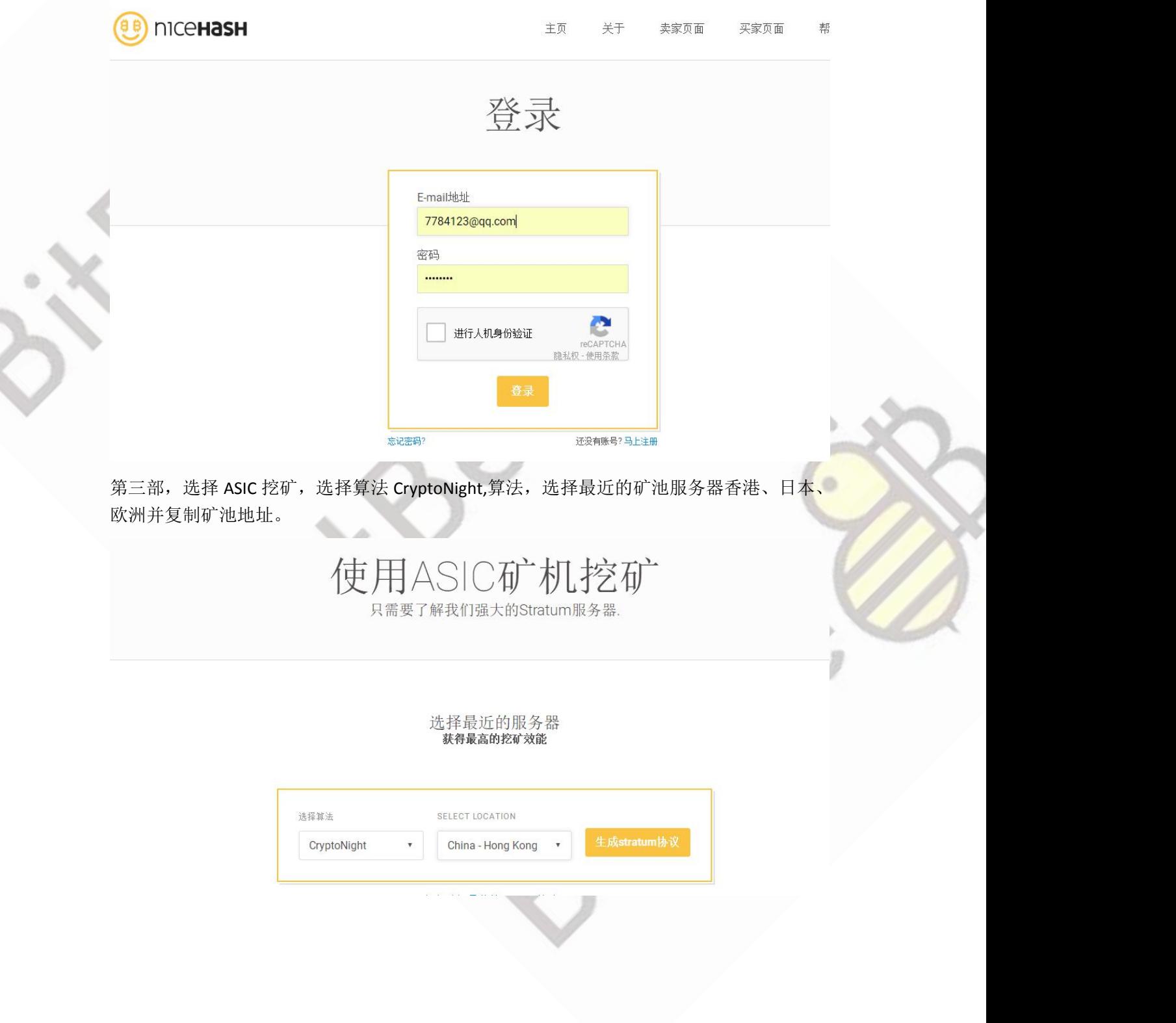

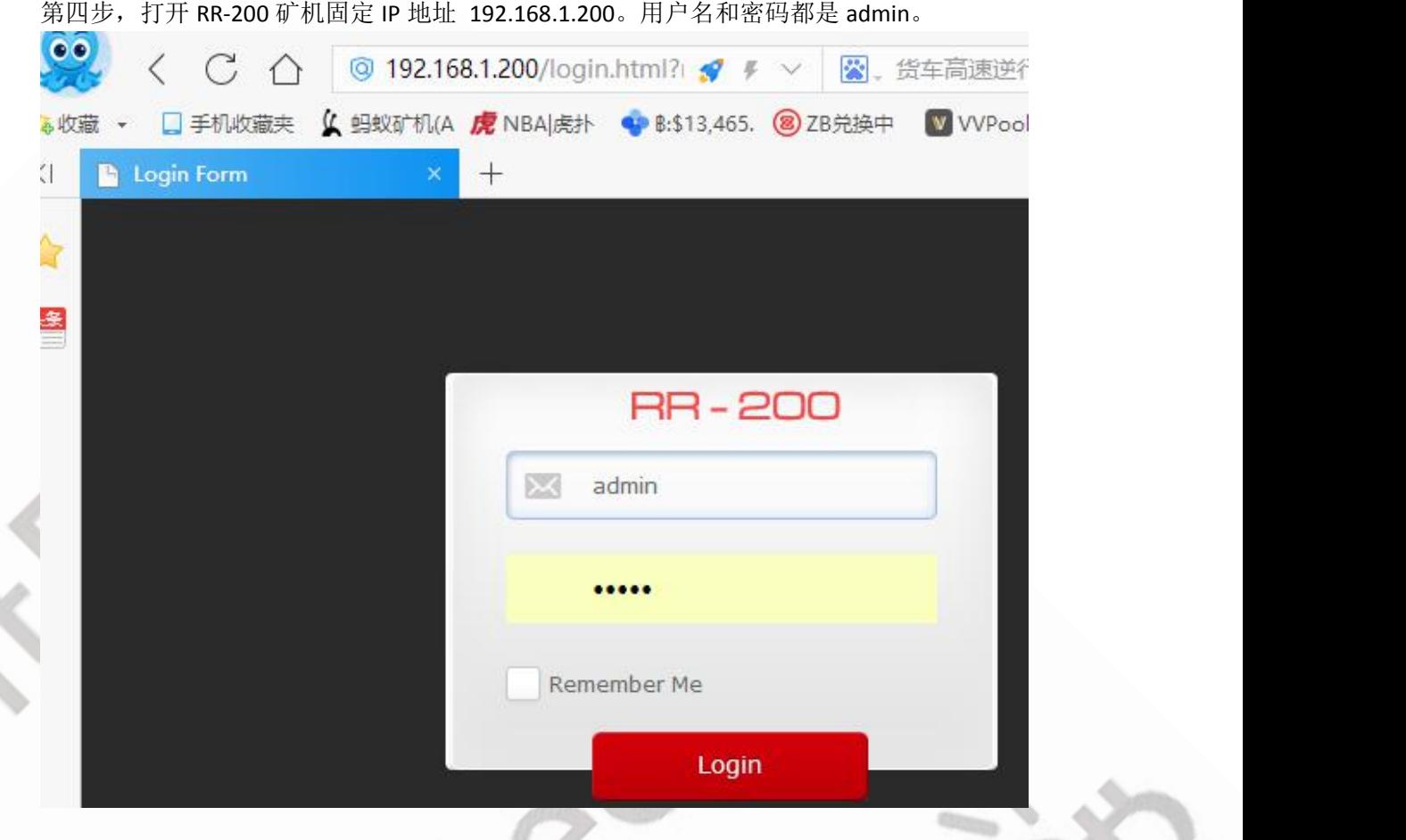

第五步,输入矿池地址和旷工名字,旷工名字即使 nicehash 上面的 BTC 收款地址,

你的BTC地址

3HsKW6TXU2DA4fAc69uKMx32YYsx8xfHC9

Save&Restart

然后点击 , 保存重启, 矿机马上进入工作状态

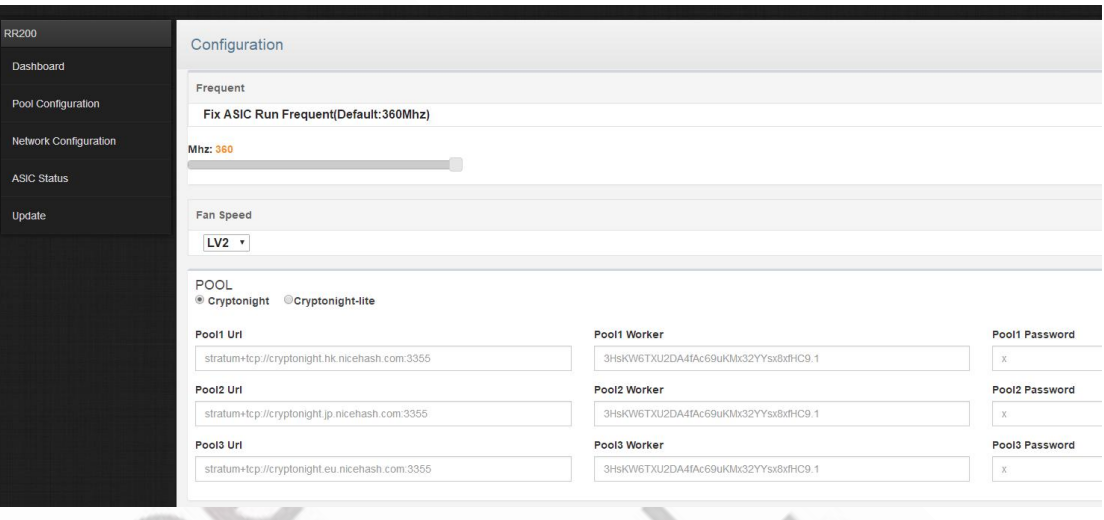

第六步,点击 ASIC Status,观看矿机芯片状态,绿色表示正常,黑色表示不正常,RR200 需 要 1 个小时才会全部变绿色

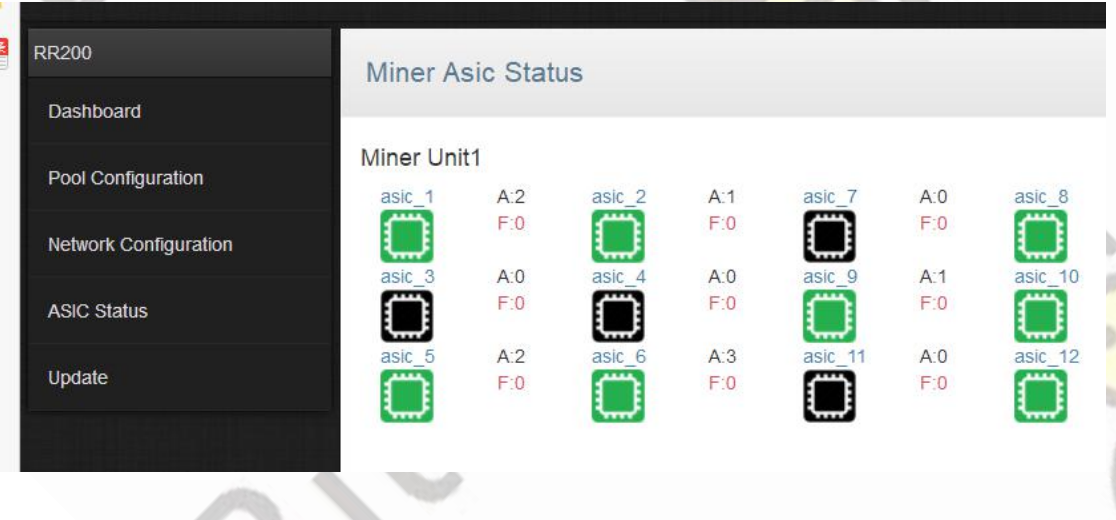

矿池统计数据,看到收益为 225 元,

## 3HsKW6TXU2DA4fAc69uKMx32YYsx8xfHC9

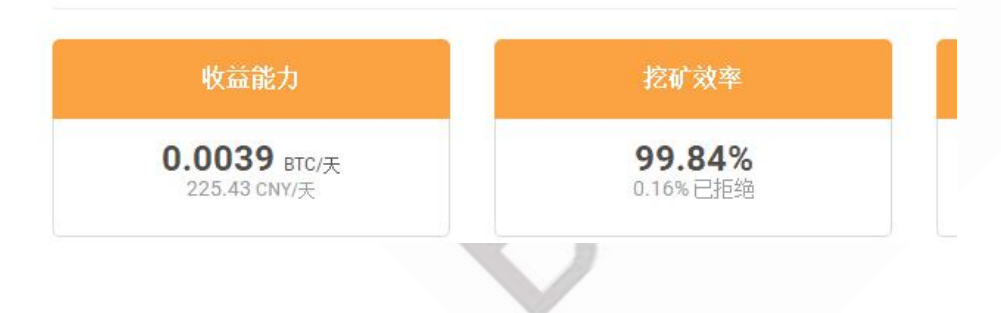

这是算力,刚刚跑满官方算力 27KH/S

CryptoNight 27.00 kH/s

0.00 kH/s (0.00%)

ö

如有不懂,请加微信 skyfish0000。

BTC 捐赠地址 1tLyzwf9GcNXJsMqeSkacwbj4gMoact5p